# **Termine von Schulaufgaben, Kurzarbeiten ... einsehen**

In dieser Anleitung erfahren Sie, wie Sie Prüfungstermine Ihres Kindes oder Ihrer Kinder an der Realschule Schöllnach mit Hilfe des Schulmanager Online jederzeit einsehen können.

#### **Anmelden beim Schulmanager Online**

Rufen Sie die Webseite [schulmanager-online.de](http://www.schulmanager-online.de) in einem Browser auf oder öffnen Sie alternativ die Web-App auf Ihrem Smartphone oder Tablet. Falls Sie noch keine WebApp installiert haben, beachten Sie die entsprechende Anleitung, die ebenfalls auf der Webseite der Schule angeboten wird.

Melden Sie sich - sofern dies notwendig ist - mit Ihrem Account beim Schulmanager Online an.

*In diesem Beispiel wird ein Elternteil des Schüler Max Mustermann aus der Klasse 5a angemeldet.*

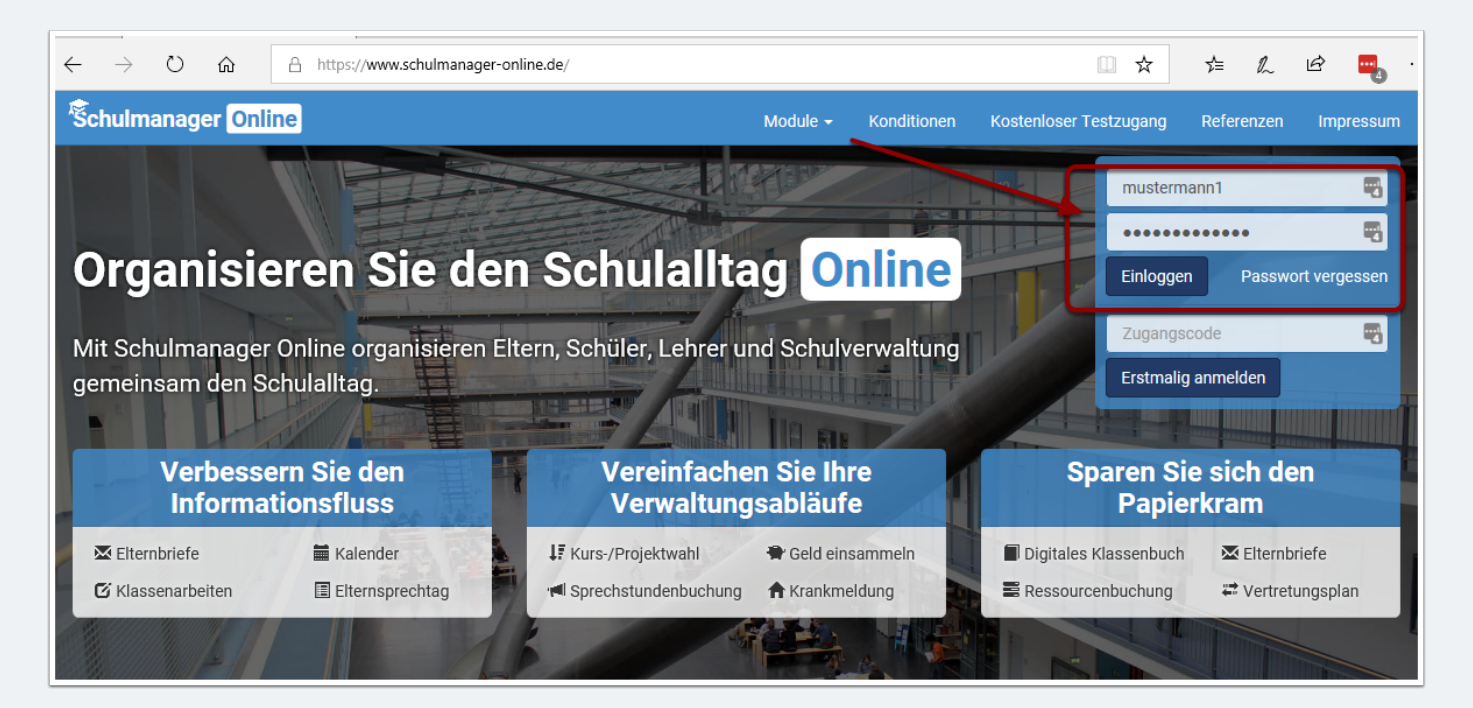

## **Termine von Schulaufgaben, Kurzarbeiten ... einsehen**

### **Nach der Anmeldung: Übersichtsseite**

Nach erfolgreicher Anmeldung sehen Sie auf der Übersichtsseite bereits in einem Feld die anstehenden Klassenarbeiten mit den entsprechenden Informationen:

- An welchem Tag?
- Welche Stunde?
- Welches Fach?
- Welche Lehrkraft?

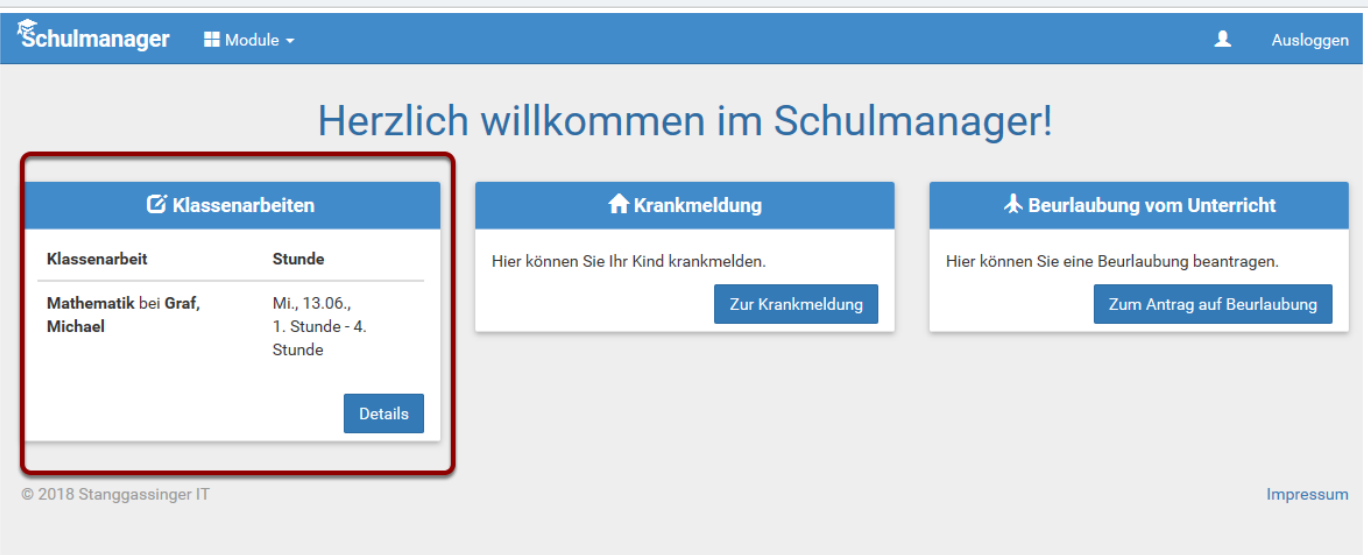

#### **Weitere Details anzeigen**

Ein Klick auf den Details-Schalter führt zu einer (1) Übersicht über die einzelnen Wochen sowie zur Möglichkeit bei (2), einen 6-Monatsplan auszudrucken.

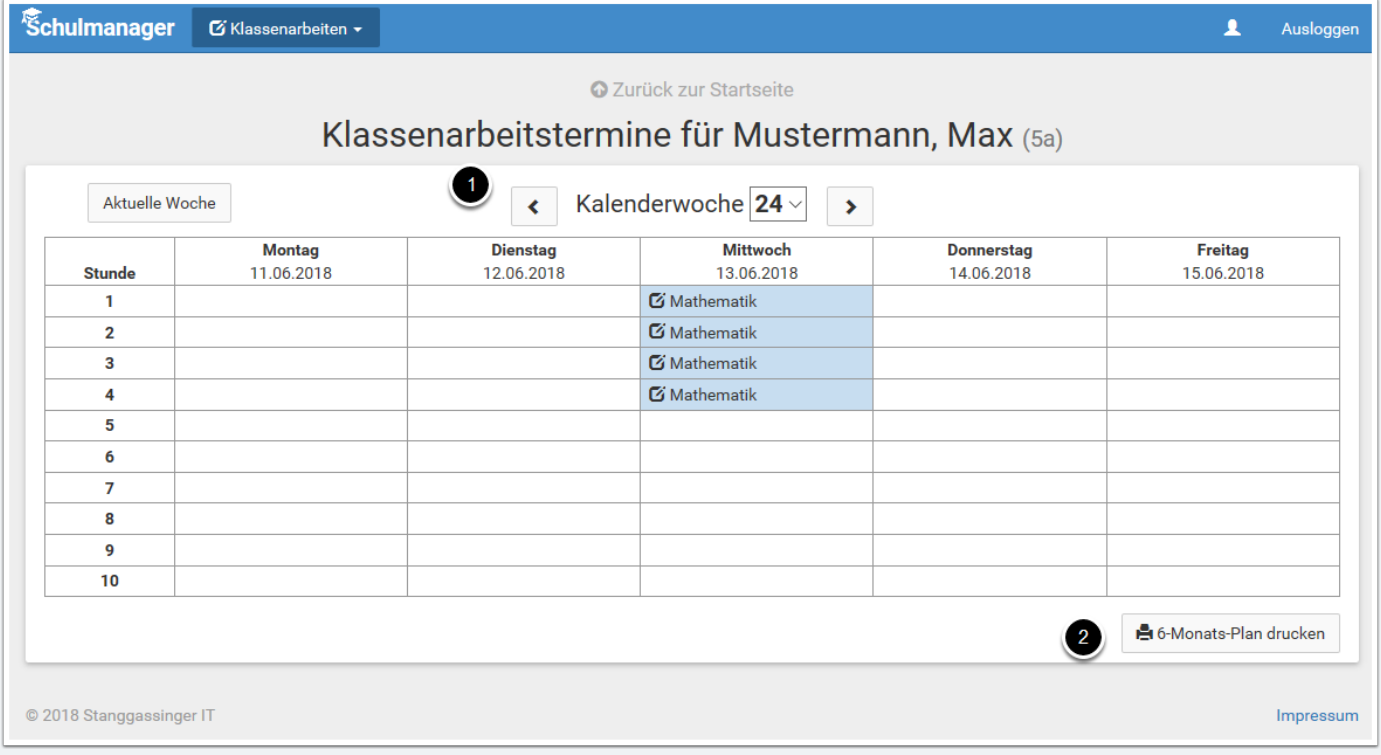